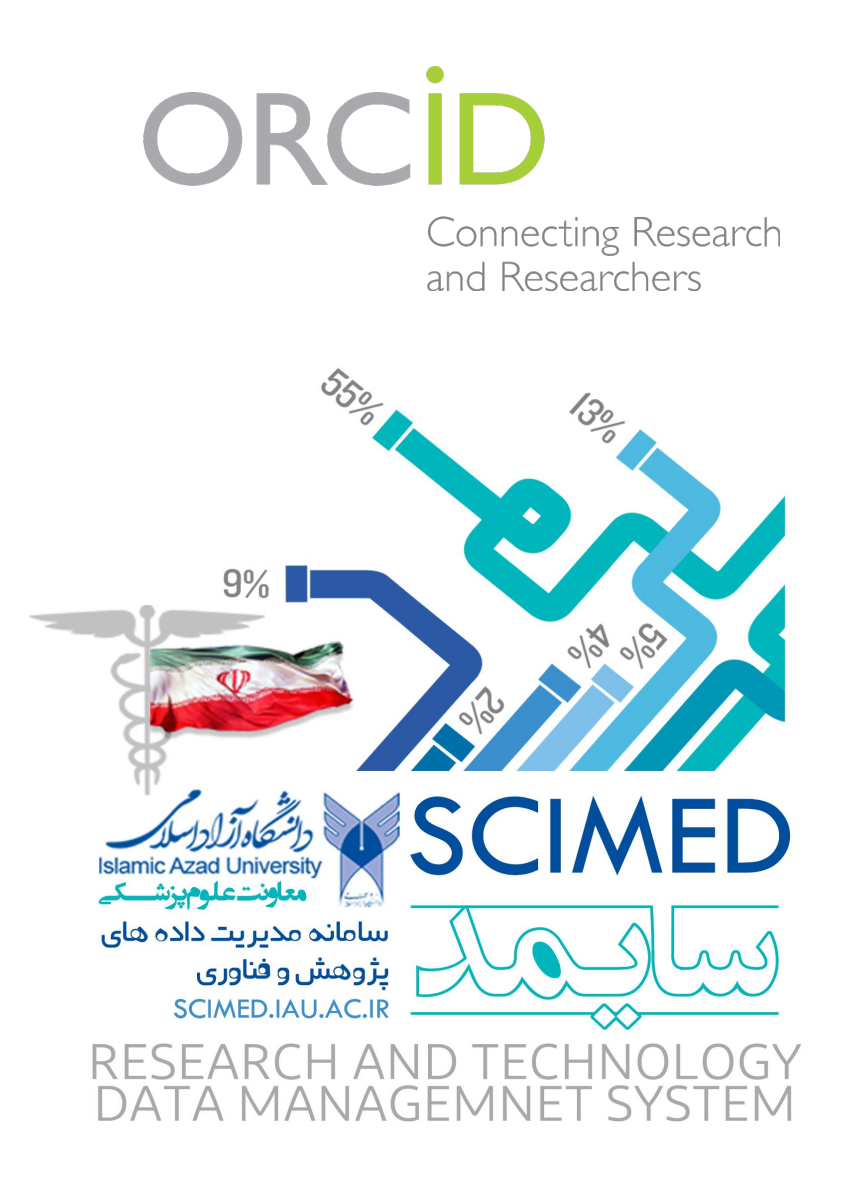

**معرفی ORCiD** 

Connecting **Research and Researchers** 

.باشد می Open Researcher and Contributor ID مخفف ORCiD

شناسه ارکید در واقع یک کد 16 رقمی و انحصاري براي هرنویسنده می باشد. این شناسه براي هر فرد منحصر بفرد و دایمی است. ارکید ابداع شده است تا ابهامات مربوط به نامهاي مختلف یک نویسنده را برطرف کند و به آنها کمک کند.

براي مثال: شناسه ارکید براي Nilsen Karl کد زیر است:

### 0000-0002-0698-9687

محققان و ابداع کنندگان می توانند با استفاده از شناسه ارکید پروفایل مربوط به مقالات چاب شده، ثبت اختراعات، تحقیقات، گرانت هاي گرفته شده و ... را تهیه نمایند و رزومه علمی خود را ثبت نمایند.همچنین می توانند به سادگی داده هاي خود را از پایگاه داده هاي دیگر مانند Scopus، ID Researcher وارد پروفایل خود نمانید. به جاي ارسال روزمه خود می توانند شناسه ارکید خود را ارسال نمایند تا داوران و افراد دیگر با استفاده از این کد وارد صفحه نویسنده شده و رزومه او را مشاهده نمایند. همچنین امکان تبادل اطلاعات بین این شناسه با ID researcher نیز وجود دارد. سیستم ارکید طوري طراحی شده است که با ژورنالها و آژانسهاي تامین کننده بودجه هماهنگ است. بسیاري از سازمانهاي تحقیقاتی و انتشارات سیستم خود را با ارکید یکپارچه کرده اند. شناسه ارکید سریعا در حال گسترش است و از حامی هاي مشهور آن می توان به Nature، Science، Elsevier، Springer، Wiley و ... اشاره نمود. بسیاري از ژورنالها و مجلات هنگام

ارسال مقالات از شما شناسه ORCID می خواهند که البته ارسال این شناسه اختیاري است ولی در سالهاي آینده داشتن شناسه ORCID مرسوم شده و حتی بعنوان بخشی اجباري در ارسال مقاله در نظر گرفته خواهد شد..

## **چگونه در ORCiD ثبت نام کنیم؟**

ابتدا وارد سایت ارکید شده وبر دکمه ثبت نام کلیک کنید.

orcid.org

## **DISTINGUISH YOURSELF IN THREE EASY STEPS**

 ${\sf ORCID}$  provides a persistent digital identifier that distinguishes you from every other researcher and, through integration in key research workflows such as manuscript and grant submission, supports automated linkages between you and your professional activities ensuring that your work is recognized. Find out more.

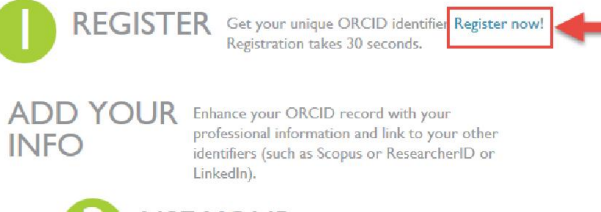

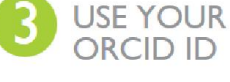

USE YOUR Include your ORCID identifier on your Webpage, when you submit publications, apply for grants, and in any research workflow to ensure you get credit for your work.

در صفحه مربوط به ثبت نام باید اطلاعات شخصی خود را واردکنید.

## **Register for an ORCID ID**

ORCID provides a persistent digital identifier that distinguishes you fro through integration in key research workflows such as manuscript and automated linkages between you and your professional activities ensuri

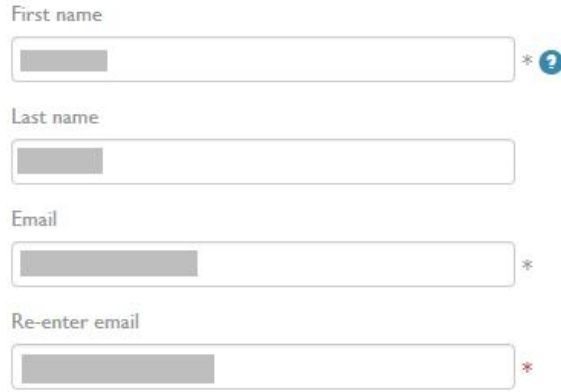

در قسمت 3 می توانید سه حالت "عمومی"، : محدود شده" و یا " خصوصی " را براي فعالیت هایتان انتخاب کنید.

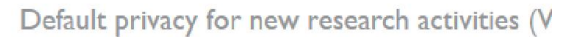

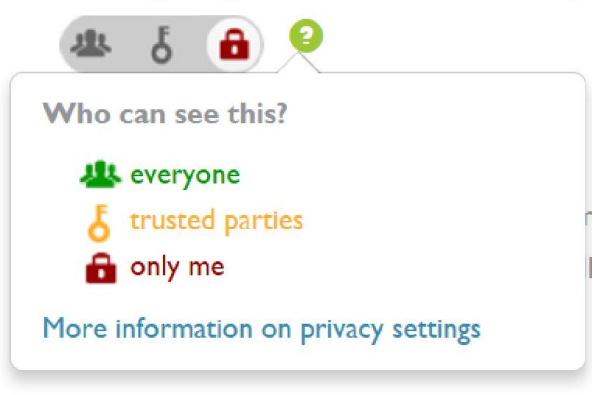

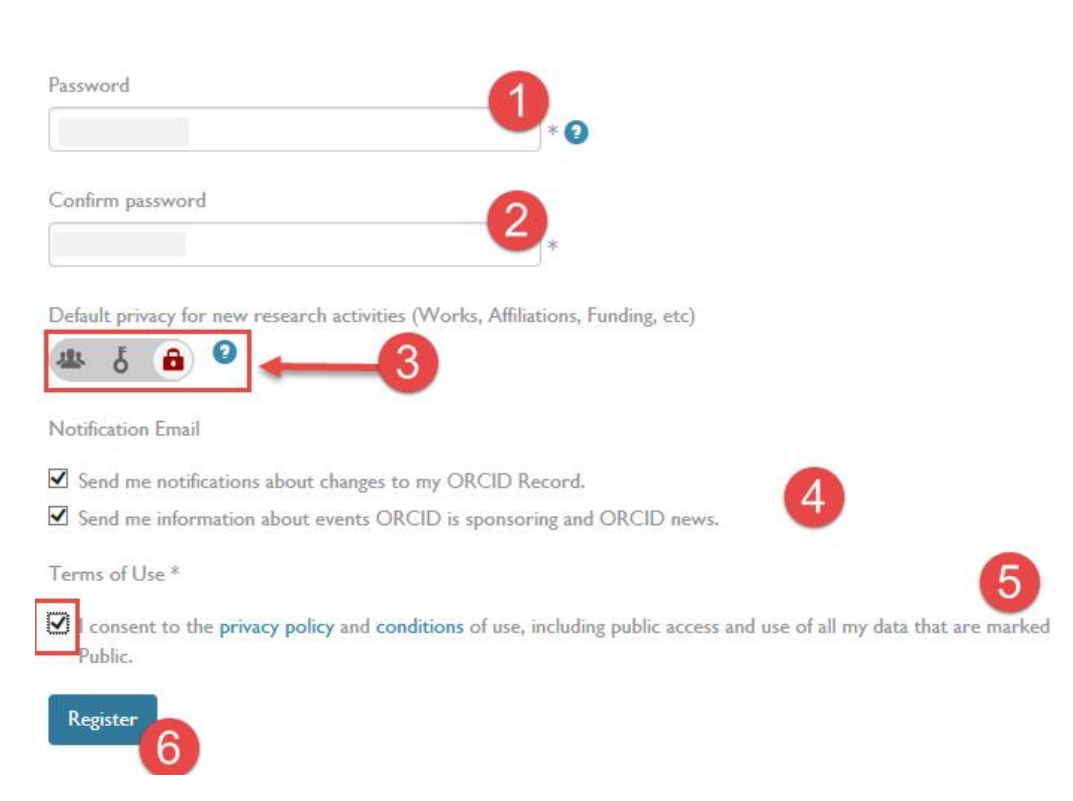

پس ازکلیک کردن دکمه Register صفحه زیر باز می شود: که می توانید مقالات خود را با کلیک کردن بر روي works link از پایگاه داده مورد نظر انتخاب کنید.

برای مثال اگر می خواهید مقالات خود را از پایگاه داده scopus وارد کنید بر روی scopus to orcid کلیک نمایید.

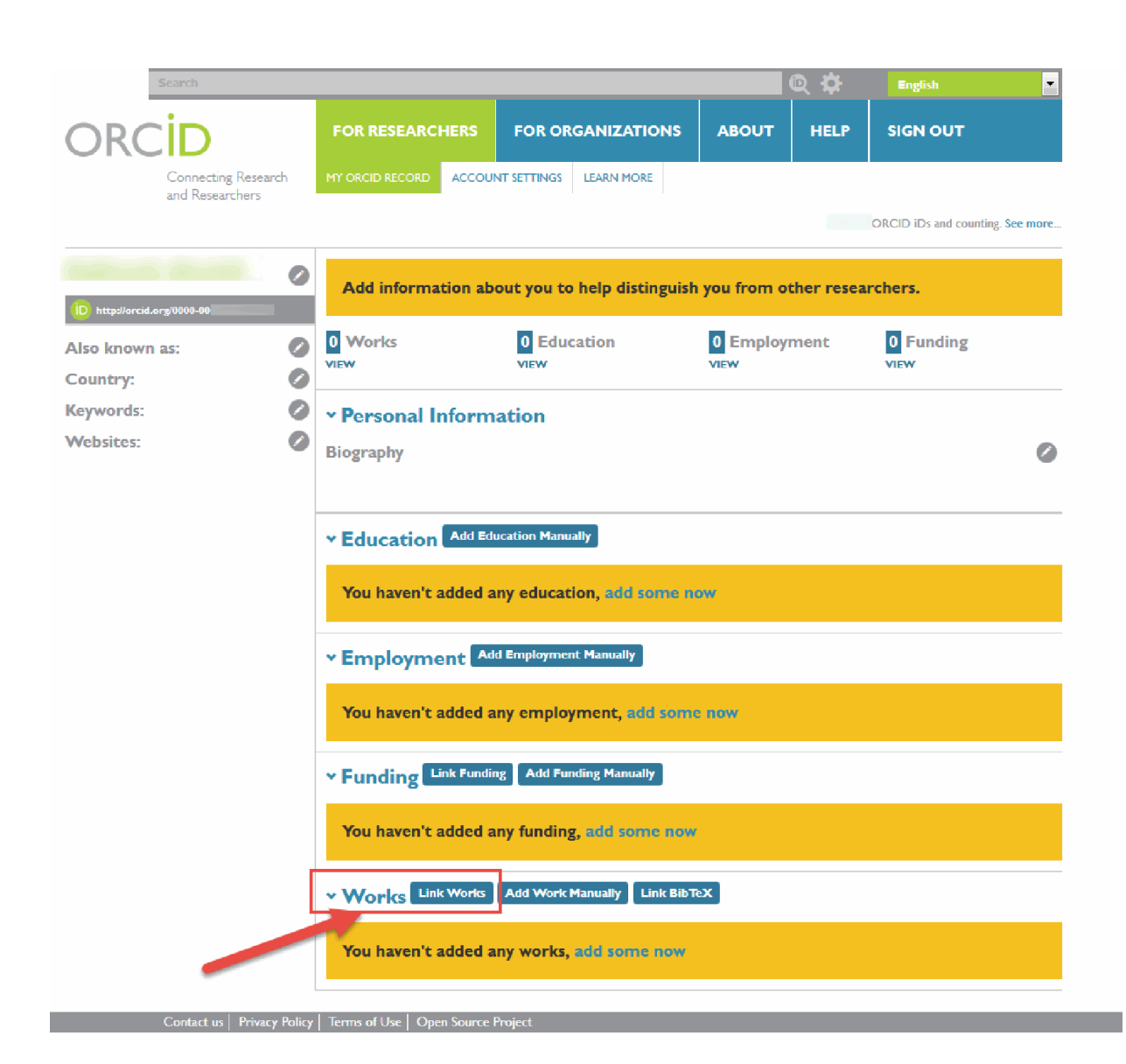

# **LINK WORKS**

ORCID has been working with many member organizations to make it easy to connect your ORCID iD, and link information from their records. Choose one of the links wizards to get started.

#### Airiti  $\Gamma = 1.1$  .

#### **ResearcherID**

ResearcherID is a global, multi-disciplinary scholarly research community where members can register for unique identifier, build a profile of their scholarly works, view citation metrics,and search for like-minded researchers.

the contract of the contract of the Association for the contract

#### **Scopus to ORCID**

Import your Identifier, profile and publications. The wizard helps you find the correct Scopus profile and to confirm your publications. You can then import the identifier and list of publications into ORCID. Any changes you make will be submitted to the Feedback team to update your Scopus profile.

Don't see what you are looking for? You can connect your ORCID iD to many other organizations and sites. See our Member Integration Page to find more connections.

در صفحه SCOpus پروفایل مربوط به خود را انتخاب کنید و بر next کلیک کنید.

 $\mathbf{B}^{(1)}$  .  $\sim 100$ 

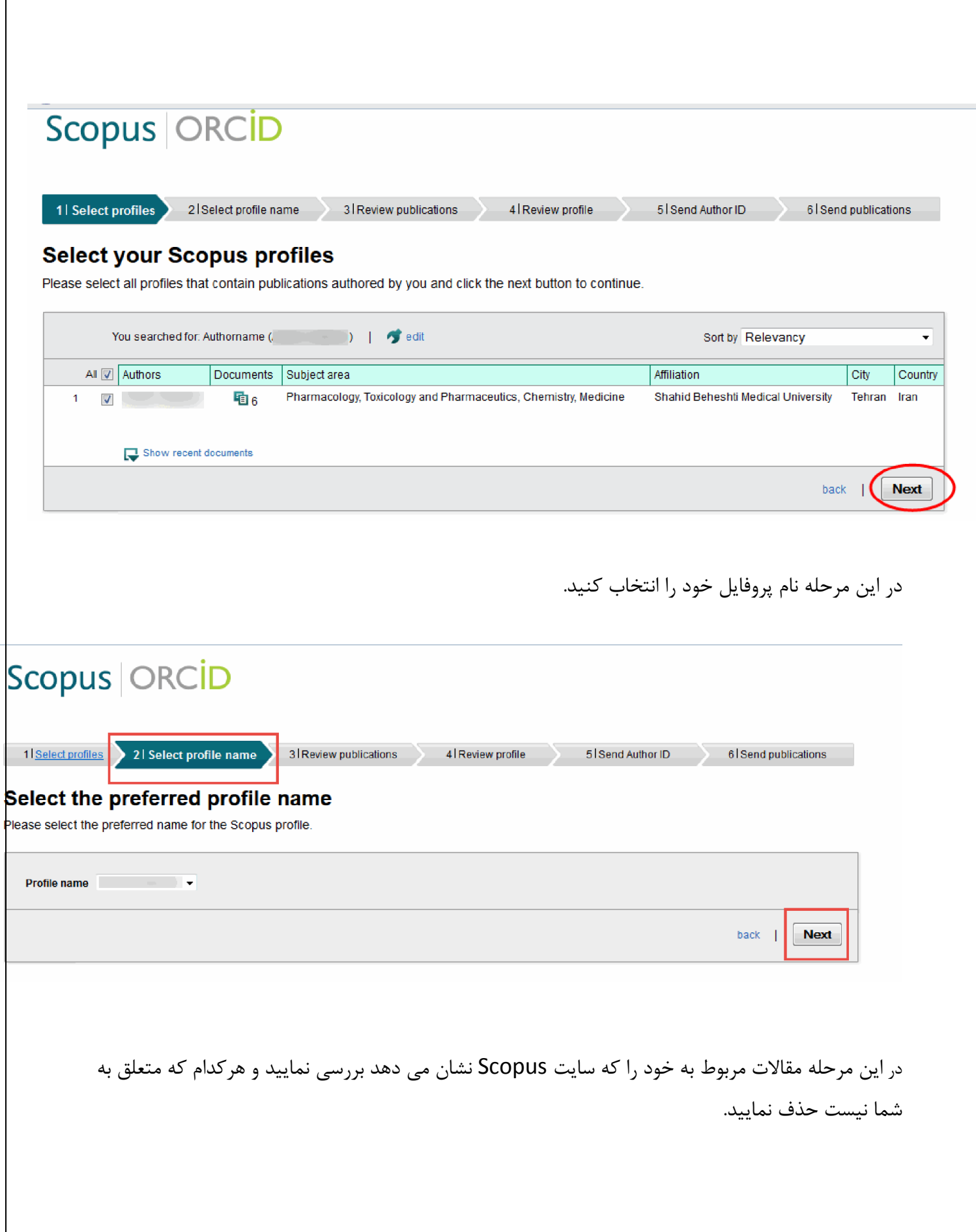

1 | Select profiles 2 Select profile name

 $\big\}$  3 | Review publications

4 Review profile 5 Send Author ID

#### 6 Send publications

#### **Review your authored publications**

Please indicate below which of the 6 publications are authored by you.

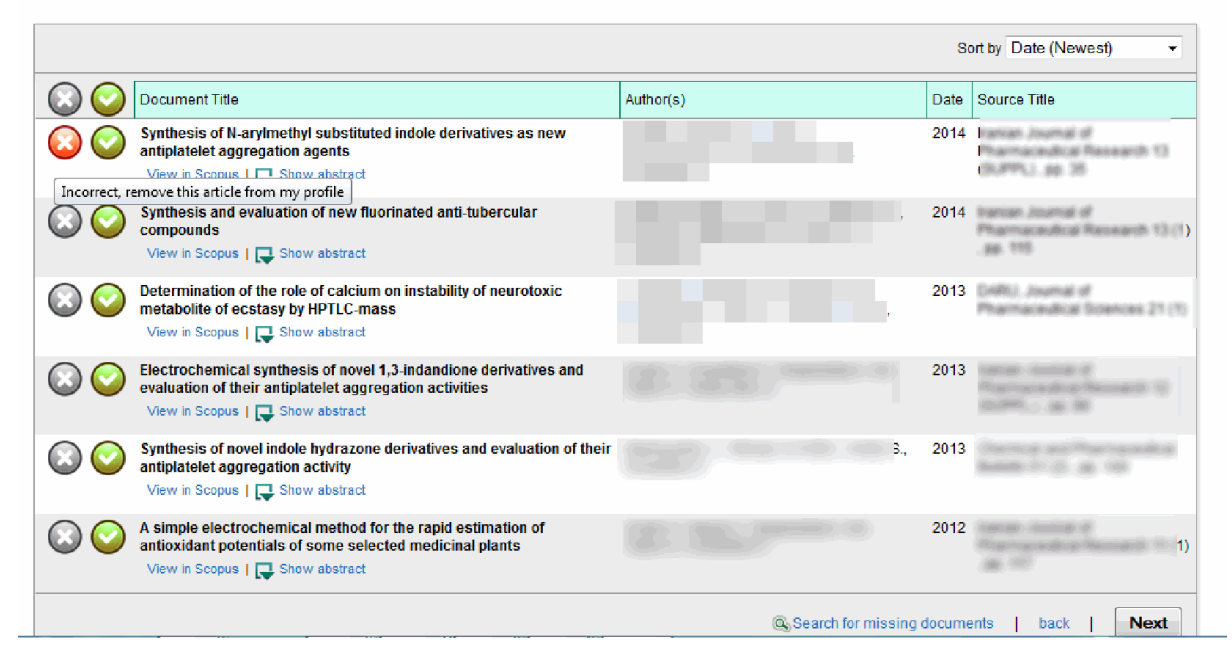

درمرحله بعدي آدرس ايميل خود را وارد نماييد و بر دكمه send author id كليك كنيد. و در مرحله آخر ليست مقالات شما به orcid ارسال مي شود.

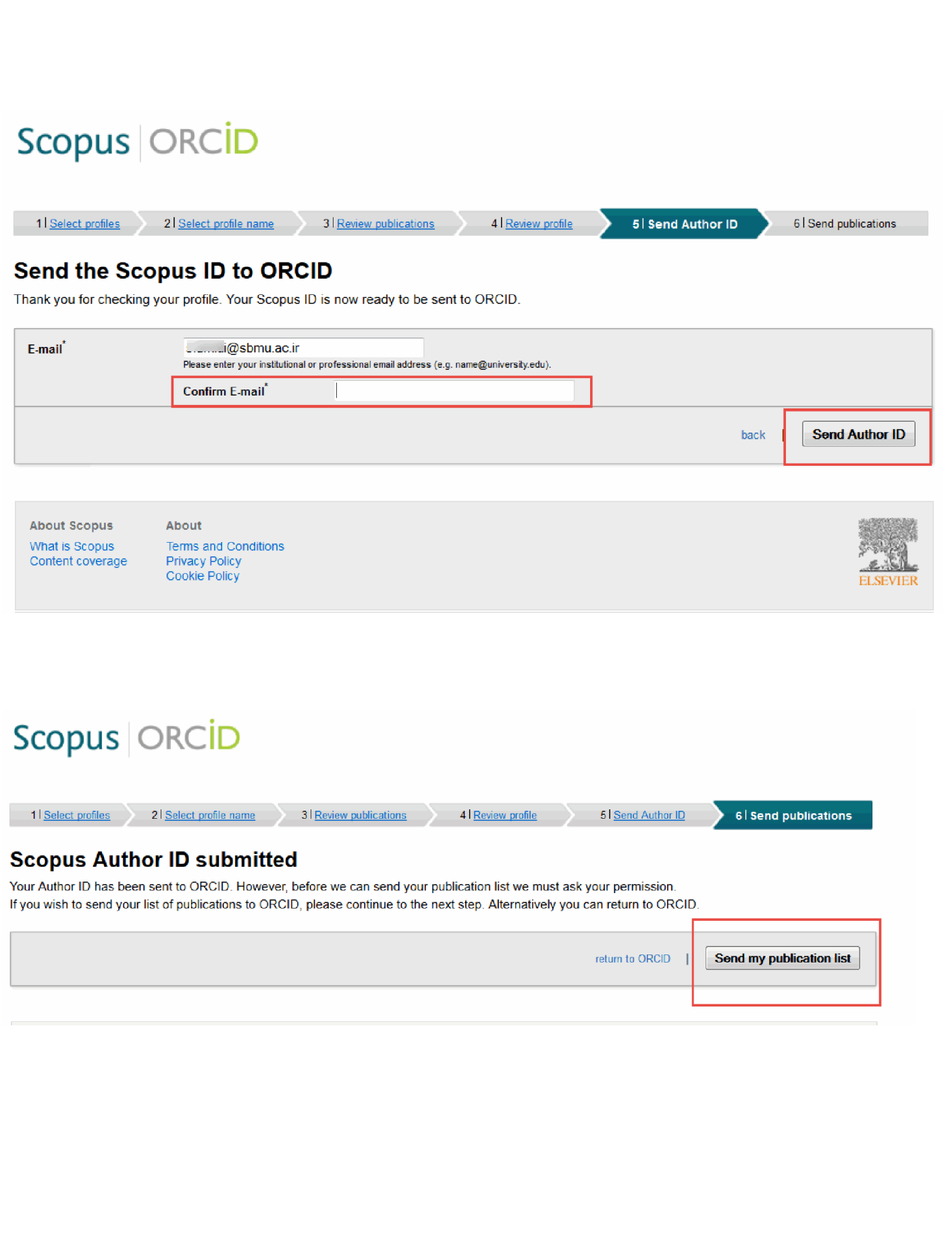

می توانید با زدن دکمه Return to ORCID به صفحه orcid بروید و مقالات منتقل شده از Scopus را مشاهده نمایید. همچنین در orcid می توانید مقالات خود را به صورت دستی نیز وارد نمایید.

## Scopus | ORCID

#### **Scopus documents submitted**

Thank you for your request. We have now also sent your publication list to ORCID.

The Scopus Author Feedback Team

10 位 English  $\left| \cdot \right|$ ORCID **FOR RESEARCHERS FOR ORGANIZATIONS ABOUT HELP SIGN OUT** MY ORCID RECORD ACCOUNT SETTINGS | LEARN MORE Connecting Research and Researchers

976,779 ORCID iDs and counting. See more...

return to ORCID

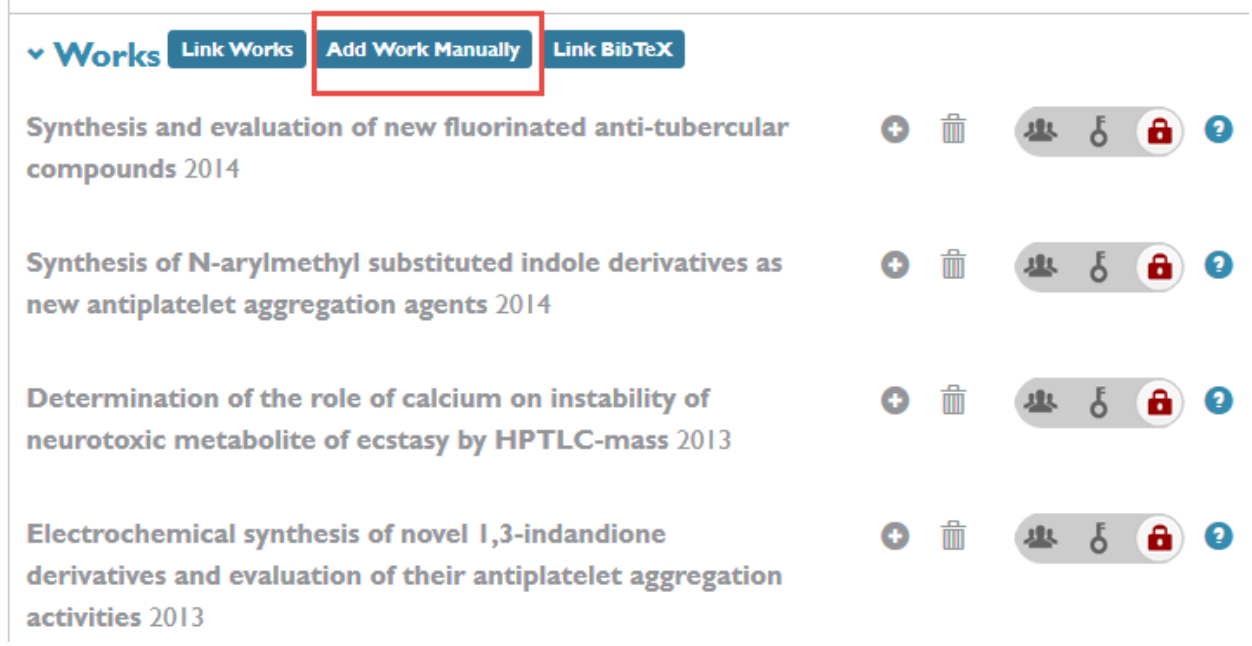

به روش مشابهی می توان مقالات را با استفاده از ID research که متعلق به پایگاه ISI است و همچنین از PubMed با پروفایل شخصی خود اضافه نمایید.